Dokumentation Interdisziplinäre Projektarbeit

# VLD Verbinde Leute Draussen

Seraina Hanselmann & Johanna Willi GBM2 2A / B | Frühjahr 2020

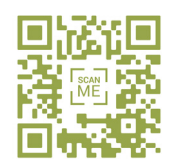

Prototyp aus der Sicht von Seraina

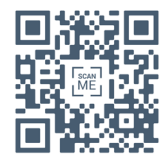

Prototyp aus der Sicht von Johanna

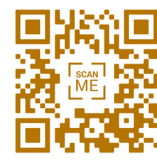

Sieh dir unseren Trailer an!

VLD – Verbinde Leute Draussen | Seraina Hanselmann & Johanna Willi

# Inhaltsverzeichnis

4 Vorwort

5 Abstract

7 Entstehung

8 Umsetzung

17 Reflexion

18 Bestätigung der Autorenschaft

18 Schlusswort

19 Anhang

## Vorwort

Wir beiden lieben es draussen in der Natur zu sein. Als uns das Thema der IDPA im Klassenunterricht vorgestellt wurde, kam Seraina direkt der Blitzgedanke von einer Outdoor App, welche wir erstellen könnten. An einem gemütlichen Abend haben wir dann mit Post-it Kärtchen ein Brainstorming gemacht. Unsere dabei entstandenen drei Hauptkategorien waren folgende:

## Minimalismus – Outdoor – Alltag

Diese Aspekte könnten wir in einer App zusammen vernetzen und wir waren uns einig, dass wir dieses Projekt in Angriff nehmen möchten. Wir arbeiteten die ganze Woche hindurch und blühten in unserer Idee vollkommen auf. Die Zusammenarbeit hätte nicht besser sein können. Wir konnten uns immer auf eine gemeinsame Lösung einigen und motivierten uns gegenseitig. Es war eine lehrreiche, intensive und motivierende Arbeit.

Wir möchten uns bei unserem Betreuer, Roland Müller herzlichst bedanken. Wir hätten uns keinen besseren, kompetenteren Coach vorstellen können. Stets konnten wir uns auf dich verlassen und dich jederzeit erreichen – vielen Dank Roli! Zudem danken wir unseren Familien und Freunden, welche unsere Arbeit unterstützten und uns wichtiges Feedback gaben.

Chur, 16.04.2020

## Abstract

*«The richness I achieve comes from Nature, the source of my inspiration.» – Claude Monet*

‹Verbinde Leute Draussen› (VLD) ist ein Social-App. Das Ziel der App ist es gleichgesinnte Personen miteinander zu vernetzen, die Freude an der Natur zu verbreiten und Personen dazu motivieren, sich zu bewegen. Mit den drei verschiedenen Typen: ‹Stubahoker/in›, ‹Patschifiker/in› und ‹Abentürer/in› versuchten wir, für jeden Typ eine passende Route zu finden. Da wir eine breite Zielgruppe von Jung bis Alt ansprechen möchten, ist es wichtig, ein einfaches, verständliches und auch ansprechendes Design zu entwickeln.

Die ersten, groben Ideen entstanden zuerst auf einem Blatt Papier. Später wurden die verschiedenen Seiten bzw. Frames in Adobe Illustrator erstellt und designt. Mit dem Programm ‹Invision›, konnten wir unseren Prototyp letztendlich erstellen.

Wir haben während unseres Prozesses festgestellt, dass es viele diverse Überlegungsschritte benötigt. Die Arbeit mit den verschiedenen Programmen ist eine komplexe, jedoch sehr spannende Aufgabe. Ausserdem haben wir erkannt, dass es sehr viele unterschiedliche Funktionen und Wege gibt. Sei es bei dem Design, der Funktionen oder der Übermittlung von Informationen. Während des ganzen Prozesses haben wir unser Konzept mehrmals überarbeitet und versuchten so das App stetig zu optimieren. Wir haben die Zeit in der IDPA-Woche sehr gut genutzt und konnten so ein sehr ansprechendes Ergebnis erzielen.

Die App empfiehlt sich für jedermann/-frau. Mit einem einfachen, verständlichen Layout werden Funktionen von Gipfelbüchern, Kontakten, Routen und Chatfunktionen dargestellt. Es steht im Fokus, den Mensch und die Natur zu verbinden bzw. zu vernetzen.

## **Entstehung**

Nach einem gemütlichen Abend kamen wir beide sehr schnell zum Schluss, dass uns die Idee mit einer App für Personen, die sich gerne in der Natur bewegen, am besten gefällt und wir eine solche entwickeln möchten. Zudem haben wir noch am glei chen Abend Roland Müller, unserem Informations- und Kom munikationslehrer, diese Idee am Telefon vorgestellt. Er fragte, ob wir irgendwelche Vorkenntnisse mit Apps hatten, welche von Vorteil sein könnten. Leider war dies nicht der Fall. Jedoch liessen wir uns von diesem Gedanken nicht einschüchtern und waren bereit Neues zu erlernen. Unser Motto war von Anfang an: «Wer nicht wagt, der nicht gewinnt.»

Bevor wir mit der Umsetzung starteten, erkundigten wir uns über bereits bestehende Outdoor-Apps. Es gibt einige Anbieter auf dem Markt wie z.B. www.snowbuddies.ch, welche ähnli che Dienstleistungen erbringen. Diese reduzieren sich jedoch nur auf eine Sportkategorie und eine gewisse Region. Bei ‹Snowbuddies› gibt es zusätzlich eine Bewertung von den Teil nehmern. Eine solche Klassifizierung wollten wir klar umgehen.

Wir wollten eine App konzipieren, welche sämtliche Outdoor-Aktivitäten beinhaltet. Sei es wandern, joggen, klettern, biken, ski- und snowboarden etc. Es soll kein Wettbewerb stattfinden, sondern gleichgesinnte Menschen verbinden, gegenseitig sein Wissen auszutauschen und so zusammen eine unvergessliche Zeit in der Natur zu verbringen. Zusätzlich haben wir bei unserer App den Fokus auch auf das Design gerichtet, so unterschei det es sich klar von den anderen Apps.

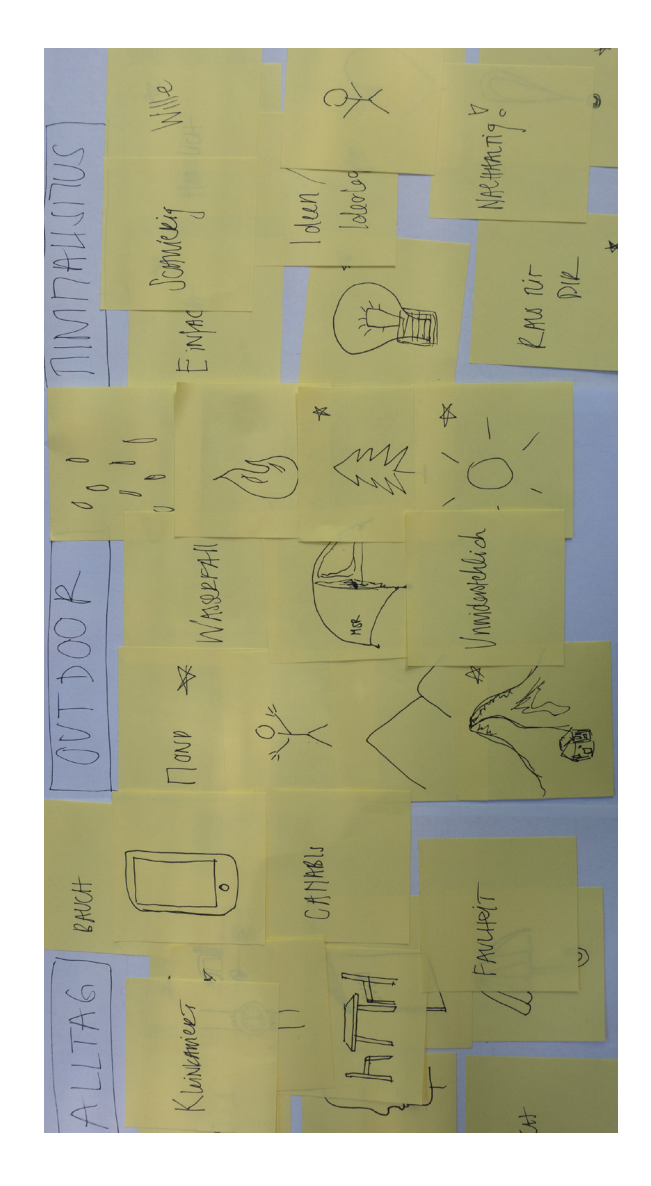

## Umsetzung

In der IDPA-Woche begannen wir dann mit der Arbeit. Aufgrund der momentanen Situation beschlossen wir, uns nicht persönlich zu treffen und waren froh, uns über die Internetplattform ‹Zoom› austauschen zu können. Wir hatten uns einen Zeitplan für diese Woche erstellt, um uns einen groben Überblick über die anstehenden Aufgaben zu verschaffen. Gestartet sind wir mit einer Besprechung mittels ‹Zoom› mit unserem Coach Roland. Darauf entschieden wir uns, die verschiedenen Screens mit Adobe Illustrator zu designen. Es ist einfach zu handhaben und kann anschliessend mit dem Programm ‹Invision› einfach konfiguriert werden. Wir haben mit folgendem Bild unser Farbschema ausgewählt. Es war uns wichtig, nicht zu viele, verschiedene Farben zu verwenden.

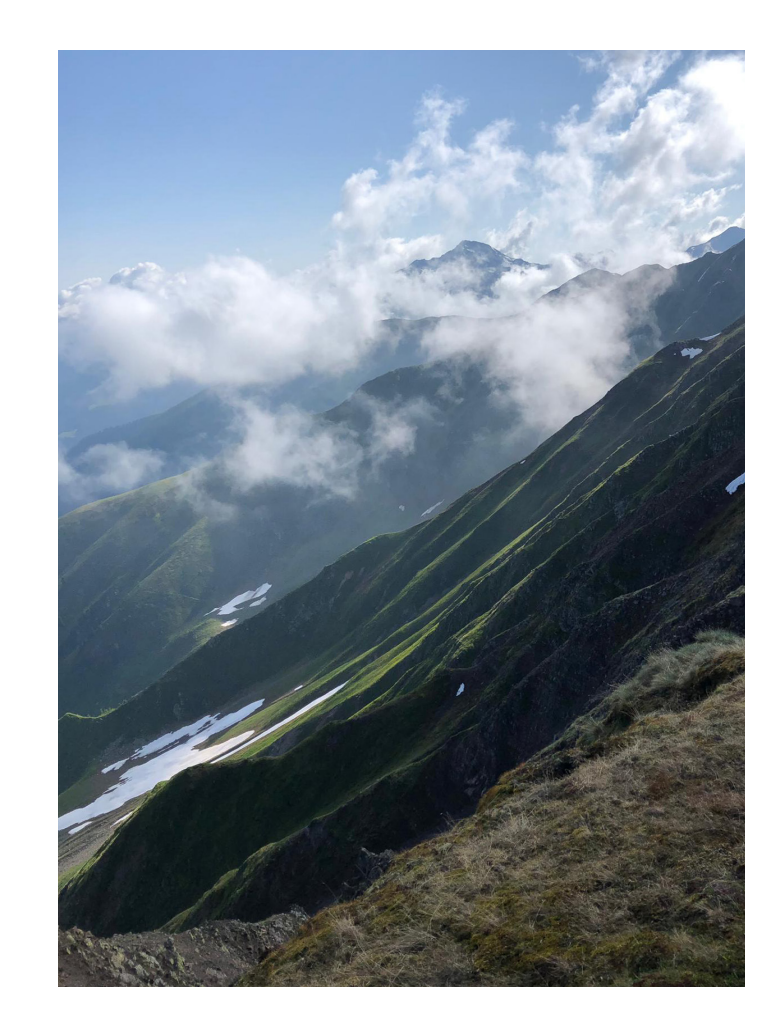

Zuerst dachten wir uns ein Hauptmenü aus, indem wir nachher unseren Gestaltungsraster festlegten. Das Hauptmenü ist in vier gleich grosse Rechtecke unterteilt, welche den verschiede nen Funktionen dienen und dessen Farbe repräsentieren. Zu rück auf das Hauptmenü gelangt man praktisch von jeder Seite mittels einer Streichbewegung von links nach rechts. Es ist je weils an der linken Seite durch einen feinen Streifen, in den drei Hauptfarben, zu finden.

Für das Gesamtlayout haben wir uns für die Formatvorlage ei nes iPhones 8 entschieden, da wir beide ein Gerät von Apple besitzen und wir später so auch das Design überprüfen konn ten.

Die Icons im Hauptmenu haben wir mit Illustrator Draw per iPad erstellt. Als Einstieg ins App erscheint unser Logo VLD mit dem Titel ‹Verbinde Leute Draussen›. Das Wort ‹Verbinde› wird mit den Buchstaben V und L verbunden, ‹Leute› steht im Buchsta ben und beim Wort ‹Draussen› steht das ‹en› ausserhalb des Buchstabens. Uns gefällt diese Lösung unglaublich gut.

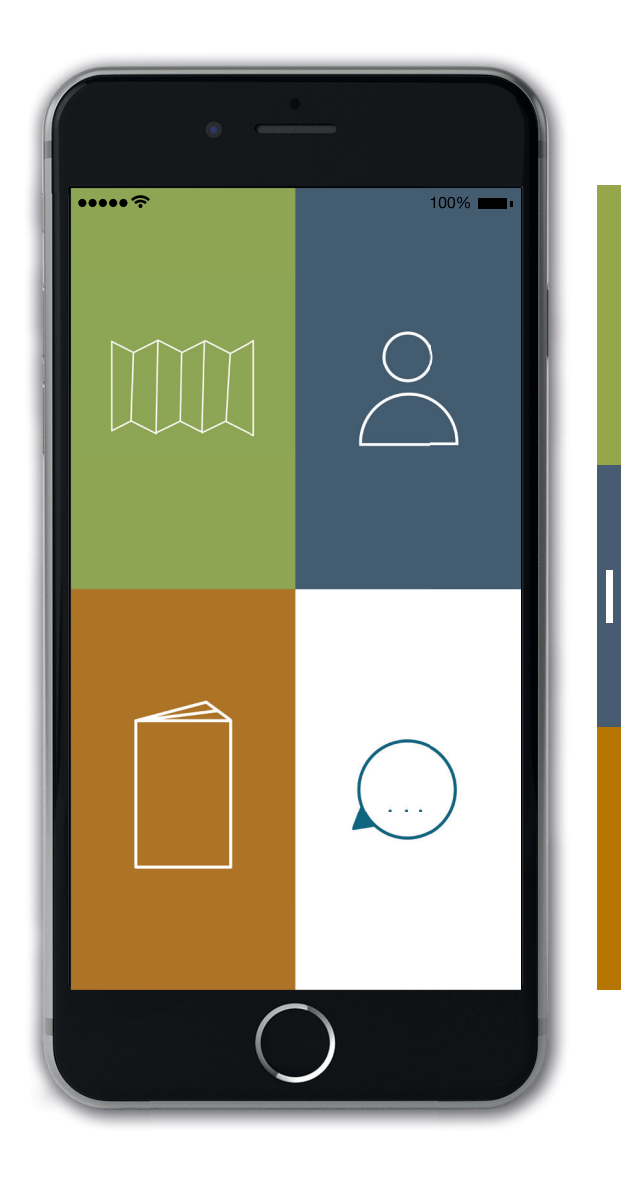

Jeder der Buchstabe wird später als Typenlogo wiederverwendet und auch die Farbe bleibt erhalten. Es ist uns wichtig, einen roten Faden durch das ganze Konzept zu ziehen. Unsere drei Typen werden nach dem Logo vorgestellt:

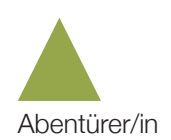

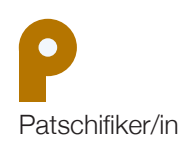

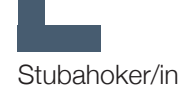

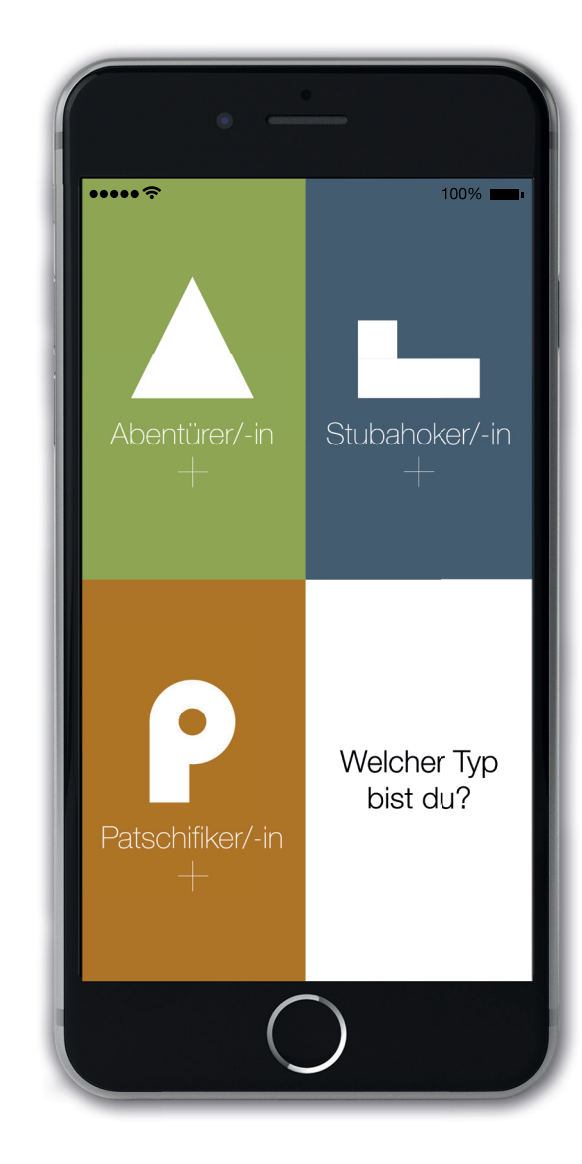

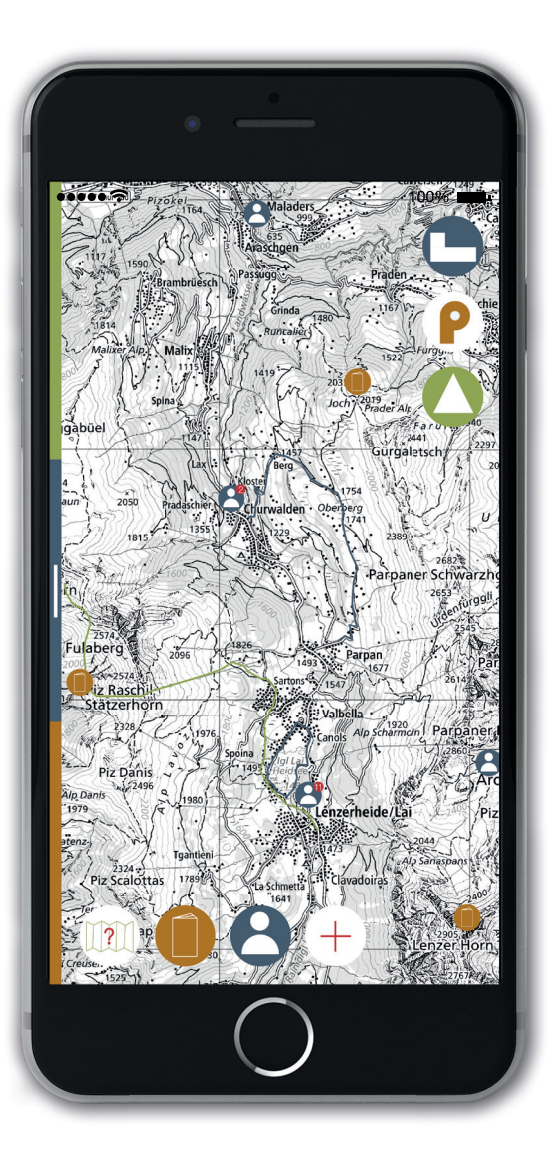

Des Weiteren befassten wir uns mit den Funktionen. Welche Funktionen möchten wir mit unserer App anbieten? Wie soll das Ganze funktionieren? Welche Sachen sind essentiell? Welche Ideen müssen wir weglassen? Uns ist es wichtig, dass es sich bei dieser App nicht um einen Wettbewerb handelt und es auch keinen «Influencer» Einfluss geben kann. Das heisst, wir möchten bewusst auf Bewertungen oder Anzahl Freunde verzichten. Mit VLD wollen wir Menschen und die Natur vernetzen. Im Zentrum steht klar die Vernetzung der Personen mittels der Kartenfunktion.

### Karte

Auf der Karte von map.geo.admin.ch kann man verschiedene Routen wie Skitouren, Wanderwege etc. einblenden und so die registrierten Wege begutachten. Unser Gedanke war es, eine mögliche zukünftige Zusammenarbeit mit geo.admin, dem Schweizer Alpen Club (SAC) und Rega nicht auszuschliessen. Auf der Karte kann man eigene Routen einzeichnen oder mit Hilfe von GPS aufnehmen. Dann ergänzt man es mit Datum, Schwierigkeitsgrad und Anzahl der Teilnehmenden, die man mitnehmen möchte. Diese Touren werden dann veröffentlicht und auf der Karte angezeigt. Es erscheint eine Pop-up Nachricht, sobald sich jemand für diese Tour anmelden möchte. Dabei kann der Ersteller das Profil des Teilnehmenden besichtigen und entscheiden, ob er die Anfrage an- oder ablehnen möchte. Wir haben uns dabei vom Prinzip der Dating App Tinder inspirieren lassen, welches grossen Erfolg hat und einfach funktioniert. Man könnte das App auch noch erweitern und eine Funktion für Bergführer hinzufügen. Grundsätzlich finden wir den Ansatz schön, dass man sich zusammenschliesst um Erfahrung austauschen zu können und vom Wissen des Gegenübers zu profitieren.

### Kontakte

Zudem ist auf der Karte ersichtlich, wie viele registrierte Personen sich momentan in einer Region aufhalten. So fällt die Entscheidung leicht, ob man sich mit anderen Leuten treffen möchte oder eher eine andere Gegend für eine Tour wählt. Diese Funktion wird mithilfe des GPS des Mobiltelefons garantiert und unterstützt.

## **Gipfelbuch**

Im Gipfelbuch kann man seine Highlights und Insider-Tipps der Tour festhalten und mit Fotos ergänzen. Klar, ein elektronisches Gipfelbuch soll nicht das wahre, ledrige Buch auf der Spitze eines Berges ersetzen. Unsere Überlegung war es, hier eine Möglichkeit zu bieten, die Highlights anderer Naturfreunde zu sehen und eventuell einen ersten Eindruck der Route zu bekommen. Zudem kann man die Teilnehmenden markieren sowie den Ort, das Datum und den Zeitraum hinzufügen.

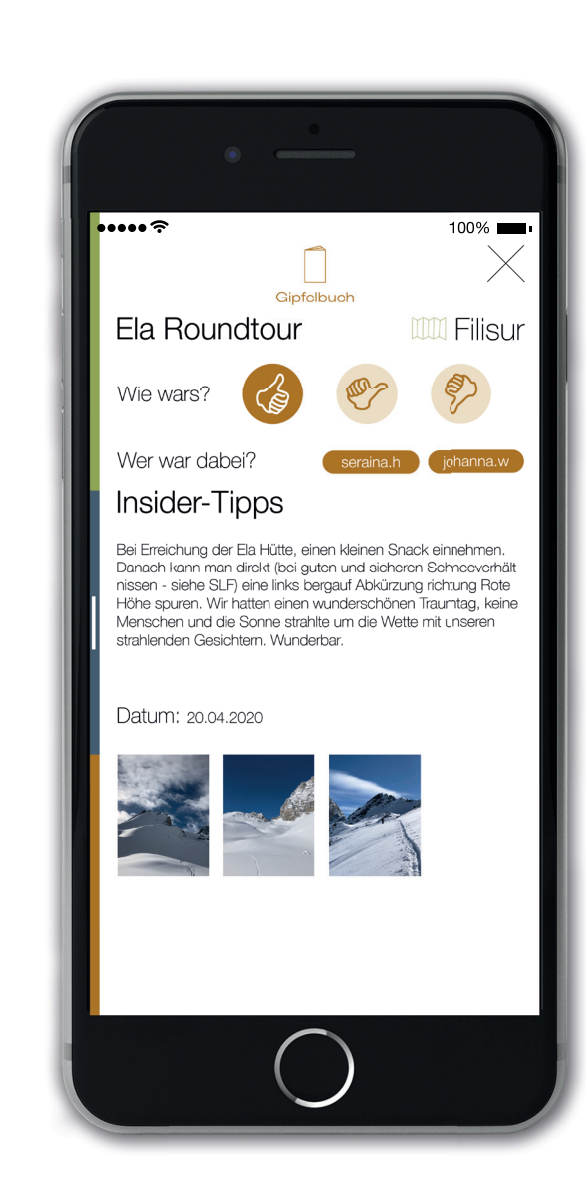

All diese Funktionen lassen sich in der Karte ein- und ausblenden. Mit einem einfachen Klick auf den entsprechenden Button, wird dieser aktiviert und auch wieder deaktiviert. Wir haben auch hier eine klare Linie im Design durchgezogen. Der aktivierte Button wird mit der Funktionsfarbe ausgefüllt und das Icon bleibt weiss, so wird ein hoher Kontrast hergestellt. Sonst erscheint das Icon selbst in Funktionsfarbe, wobei der Button eine kleinere Sättigung der Funktionsfarbe aufweist. Speziell in der Karte ist, dass die deaktivierten Button einen weissen Hintergrund erhalten. Denn so sieht man klar, welche Button gerade aktiviert sind und welche nicht.

### **Nachrichten**

Bei der Chatfunktion kann man miteinander kommunizieren. Sobald eine neue Nachricht eintrifft, erkennt man dies an einem rotem Punkt, der bei jedem Icon der drei Typen anders wirkt. Beim ‹Abentürer/-in› gibt es eine Sonne, der ‹Patschifiker/-in› bekommt einen Ball und der ‹Stubahoker/-in› ein Kissen. Der Vorname des Accounts fliesst zudem mit dem Icon zusammen, wobei ein typografisches Logo entsteht.

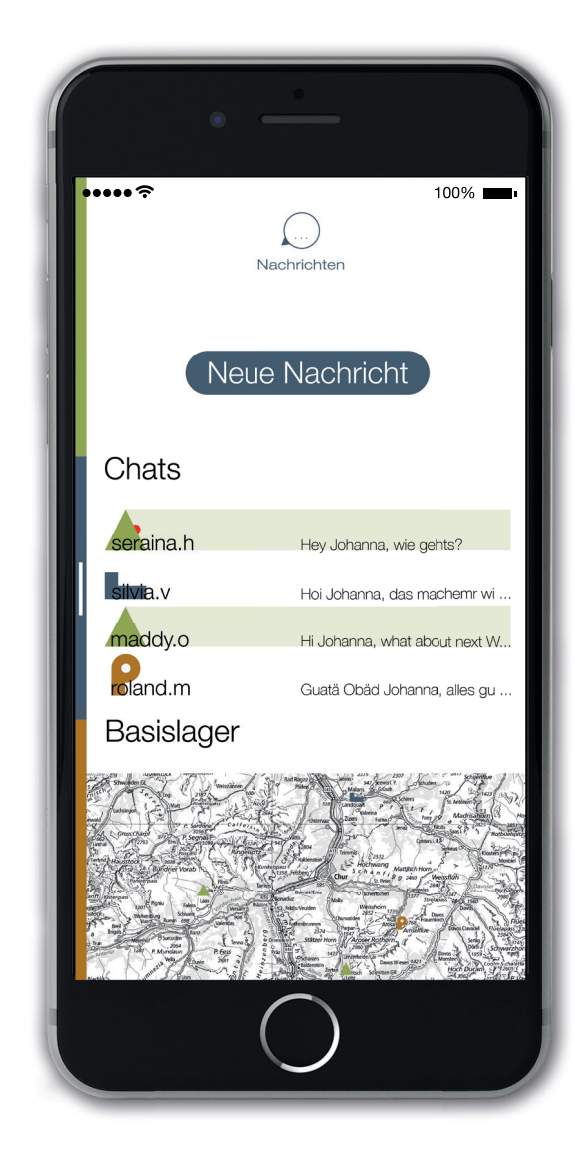

### Profil

Wir alle verändern uns mit der Zeit, evtl. werden wir abenteuerlicher oder doch bequemer. Das ist alles kein Problem, denn man kann jederzeit sein Profil anpassen.

## Erkenntnisse zu Funktionen

Wir haben schnell festgestellt, dass ein solches App so viele, kleine Finessen aufweist und man unzählige Screens gestalten könnte. Jedoch mussten wir uns irgendwo ein Ziel setzen und einige Funktionen ausschliessen. Wie zum Beispiel die Funktion mit einer Rega Notfalltaste oder einer Integration mit dem SAC Portal. Es wäre uns zeitlich auch nicht drin gelegen, dies noch alles mit den verantwortlichen Stellen abzuklären. Darum haben wir den Fokus nur auf die Grundfunktionen, sprich auf die wichtigsten Werten, gerichtet. Dabei ist eine wirklich sehr simple, einheitliche und doch vielfältige App entstanden.

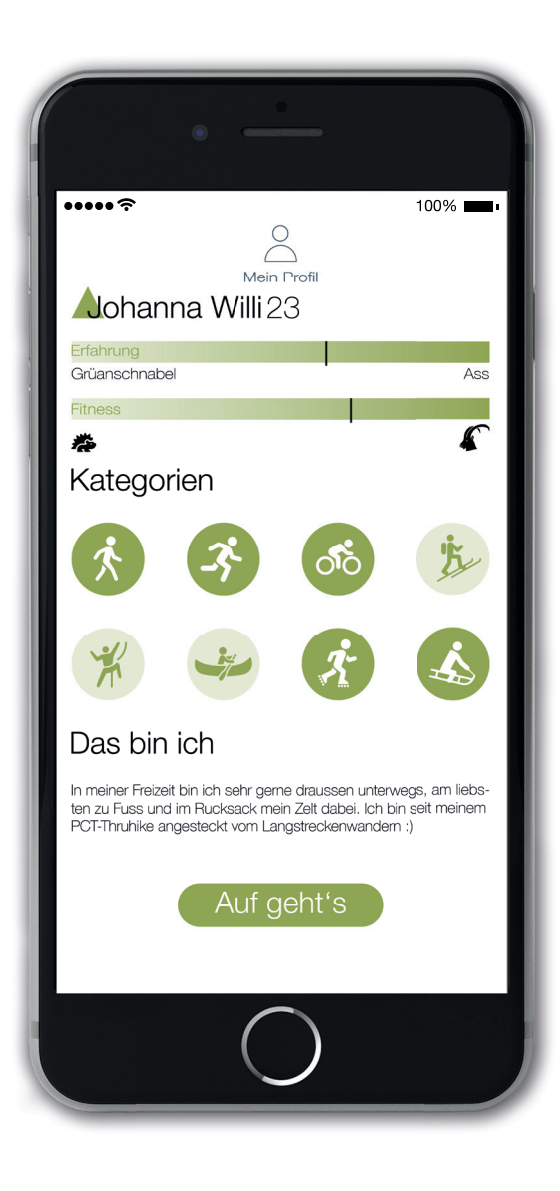

### Prototyp

Mit Hilfe von ‹Invision› konnten wir unseren Prototyp innerhalb wenigen Stunden zusammenbauen. Jedoch überraschte uns leider ein kleines Unglück, als wir das App in der iPhone Ansicht betrachteten. Wir hatten bei unseren Screens zu wenig Randabstand eingeplant und so war nicht alles auf dem Bildschirm zu sehen. Demzufolge erwartete uns eine grosse Menge an Arbeit, da wir jeden einzelnen Screen nochmals anpassen mussten.

Nachdem wir nochmals einen Abend bis in die Nacht die Screens überarbeitet hatten, ging es dann endlich auf. Wir entdeckten relativ schnell, was uns noch fehlt bzw. noch anzupassen ist. Der Feinschliff und die Überarbeitung des Prototypen ging viel länger als wir es ursprünglich angenommen hatten.

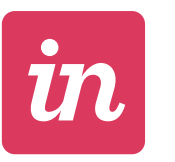

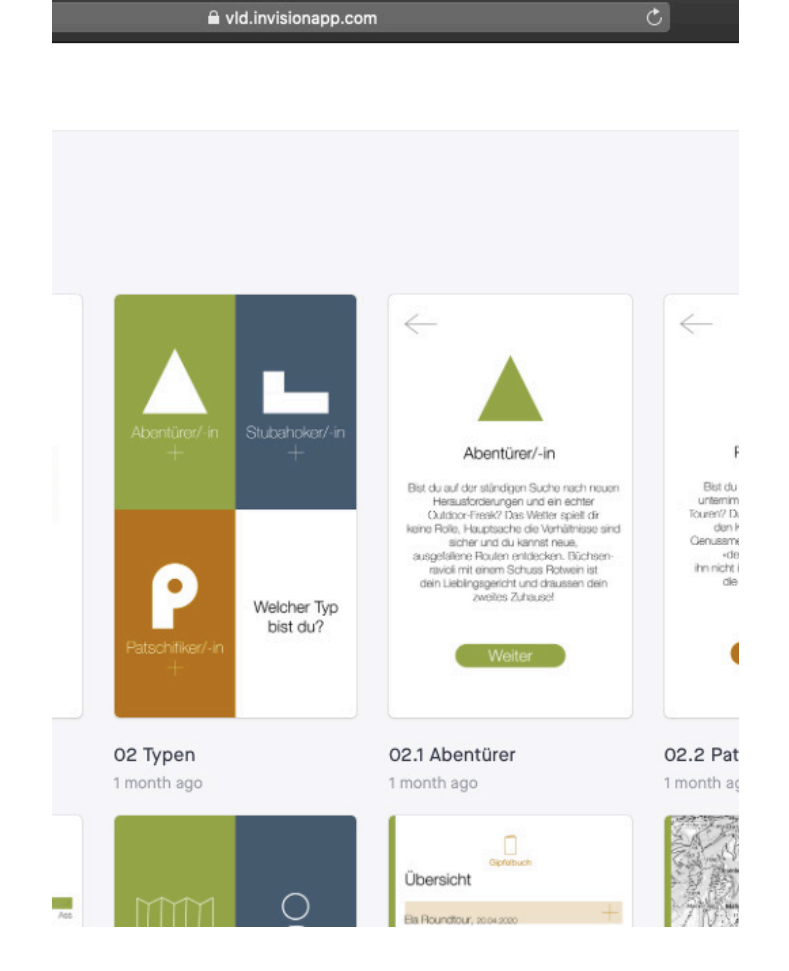

Wir haben für unsere IDPA das Thema «vernetzt» erhalten. Zusammen haben wir wunderbare, lehrreiche und sehr intensive Wochen gehabt. Die ganze Arbeit wurde zusätzlich erschwert durch die momentane Situation, da der persönliche Kontakt eingeschränkt war und wir uns so nur über Videokonferenz miteinander arbeiten konnten. Da wir glücklicherweise ein digitales Projekt gewählt hatten, ging dies ohne jegliche Probleme. Im Gegenteil, für uns war es eigentlich optimal. Mit einem unglaublichen Elan stürzten wir uns in die Arbeit. Wir hatten uns Ziele gesetzt, erreicht aber auch einige verfehlt. «So intensiv hani glaub nonia gschafft», diesen Satz haben wir uns öfters gegenseitig gesagt. Mit den verschiedenen Themen, den verschiedenen Funktionen und Designs konnten wir spielen und versuchten sie optimal miteinander zu vernetzen.

Während des Gestaltens der jeweiligen Seiten wurde uns auch bewusst, was für eine riesige Arbeit hinter solchen Apps steht. Wir waren bereit, so viel Zeit wie möglich in das App zu stecken. Wir hatten stets das Ziel im Blick und das motivierte uns sehr. Unseren Zeitplan während der IDPA-Woche konnten wir unmöglich einhalten. Es kamen uns immer mehr Ideen in den Sinn und so wurde es auch schwierig, wo Ja und wo Nein zu sagen. Denn am liebsten hätten wir alle Funktionen perfekt ausgearbeitet, jedoch fehlte uns einfach die Zeit dafür.

Das Endergebnis lässt sich zeigen. Wir sind sehr stolz auf unseren Prototyp. Denn wir haben am Anfang niemals gedacht, dass wir ohne Vorkenntnisse im Programmieren, so einfach einen Prototyp erstellen können. Weitere Schritte wären zuerst die richtige Programmierung des Apps, sowie die Integration der verschiedenen Fachstellen wie z.B. Rega, SAC oder auch GEO Admin.

# Bestätigung der Autorenschaft

Wir bestätigen mit unseren Unterschriften, dass wir die vorliegende IDPA erstellt haben und alle fremden Informationen und Gedanken als solche gekennzeichnet und ordnungsgemäss zitiert haben. Ich nehme Kenntnis davon, dass ein Plagiat als Betrug taxiert wird.

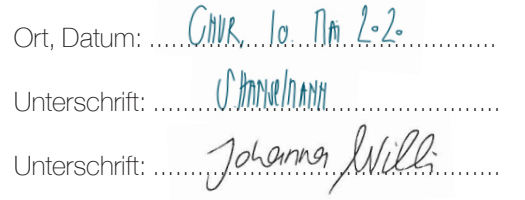

# Schlusswort

Die IDPA war in vieler Hinsicht eine grosse Herausforderung für uns. Wir hatten nämlich weder Vorkenntnisse, wie man ein App designt, noch wie man es programmiert. Jedoch waren wir von Anfang an hoch motiviert. Wir haben nicht nur enorm viel Zeit, sondern auch sehr viel Herzblut in unser Projekt gesteckt. Wir waren uns bewusst, dass diese Arbeit aufwendig ist und uns einiges abverlangen wird und ja, das hat sie wirklich. Wie es anzunehmen war, verging die Zeit wie im Flug. Grundsätzlich haben wir immer versucht einen kühlen Kopf zu bewahren und uns auf das Endprodukt zu fokussieren.

Allgemein sind wir sehr zufrieden und auch stolz auf unser Endergebnis. Während der Arbeit unterliefen uns einige kleine Fehler, welche für die eine oder andere Nachtschicht sorgten. Doch im Ganzen waren es uns diese Nachtschichten vollkommen wert und der Schlaf wurde selbstverständlich nachgeholt. Es war sehr spannend in ein komplett neues Thema hineinschauen zu dürfen und seine ersten eigenen Erfahrungen damit zu machen. Wir haben definitiv viel gelernt während dieser spannenden Zeit!

Da es aufgrund der aktuellen Situation nicht möglich ist, unser Ausstellungskonzept aufzubauen, haben wir zusätzlich einen Trailer gedreht. Dafür haben wir eine von unseren vorgestellten Routen, genauer gesagt aufs Churer Joch, inklusive Camping unternommen. Wir haben wiederum festgestellt, dass wir uns definitiv für das richtige Thema entschieden haben und wie viel Energie wir in der Natur tanken können.

Es reizt uns natürlich enorm, unsere App programmieren zu lassen und viele neue Abenteuer und Menschen dadurch kennenzulernen. Denn für uns gibt es kein schöneres Gefühl, als zusammen auf einem Gipfel zu stehen und die atemberaubende Aussicht zu geniessen.

# Anhang

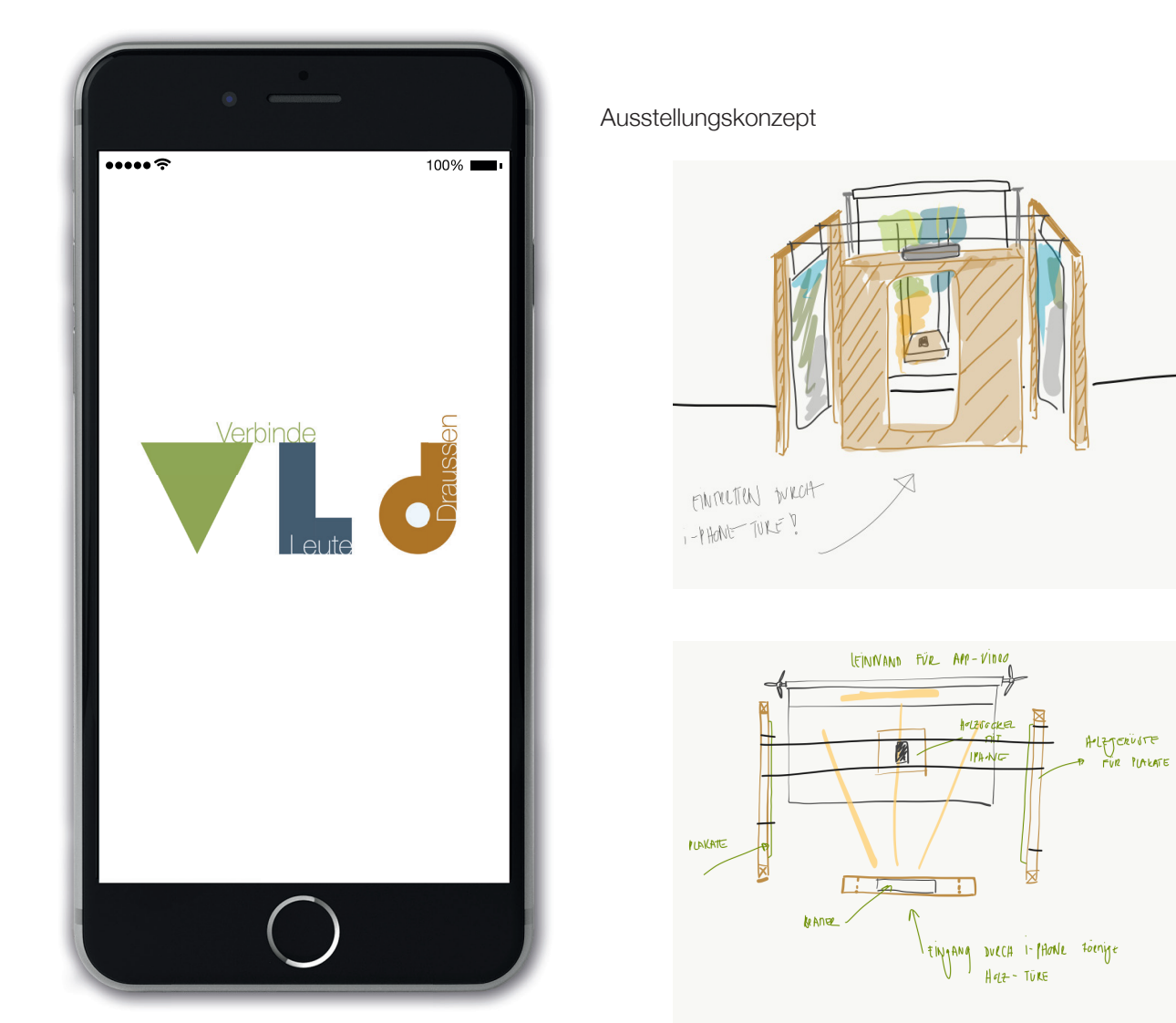

## Quellenverzeichnis

- Invision *[https://www.invisionapp.com]*
- Icons für Profilkategorien *[https://www.pinterest.de/ pin/646336984006500157/]*
- Karten der Schweiz, Geo Admin *[https://map.geo.admin. ch]*
- Mockup Vorlage *[https://www.cleanpng.com/png-iphone-5s-iphone-6-iphone-8-mockup-devices-2776467/ preview.html]*
- Schweizer Alpen Club (SAC) *[https://www.sac-cas.ch/ de/]*
- Snowbuddies *[https://www.snowbuddies.ch/de/]*
- Rega *[https://www.rega.ch]*
- QR-Codes generiert mit *[https://www.qr-code-generator. com]*